## **Tworzenie list odtwarzania według grupy**

- Utwórz listę odtwarzania ustawiając wiele plików według grupy.
- *1* Wybierz tryb odtwarzania.

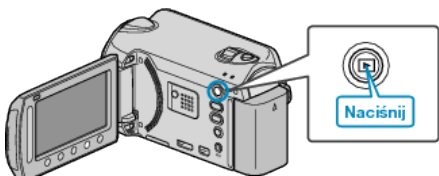

*2* Wybierz tryb filmu.

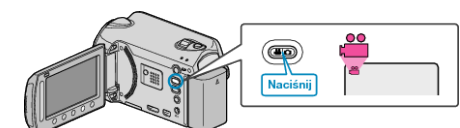

3 Dotknij (b), aby wyświetlić menu.

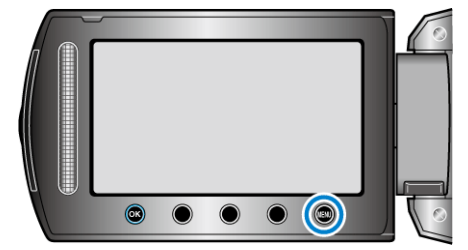

4 Wybierz "EDYCJA LISTY" i dotknij ®.

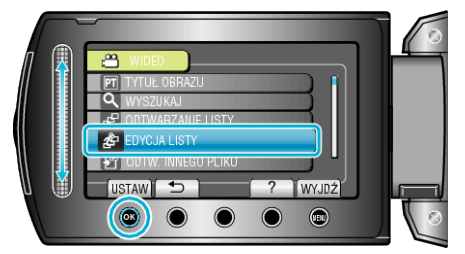

5 Wybierz "NOWA LISTA" i dotknij <sup>®</sup>.

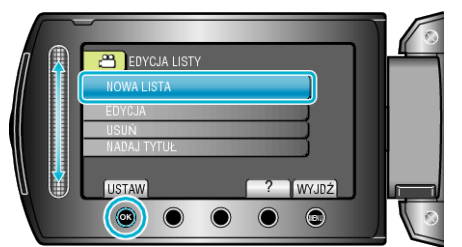

**6** Wybierz "UTWÓRZ WG GRUP" i dotknij ®.

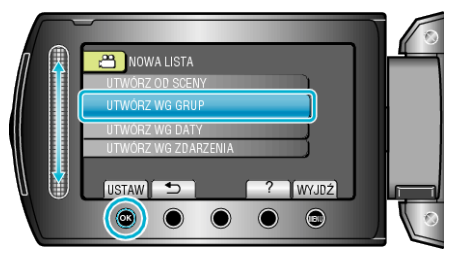

**7** Wybierz grupę, który ma być dodana do listy odtwarzania i dotknij  $\circledR$ .

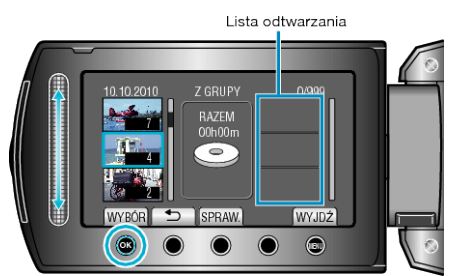

- Dotknij "SPRAW.", aby zaznaczyć wybrany film.
- 8 Wybierz miejsce, w którym mam być umieszczony plik i dotknij  $\circledast$ .

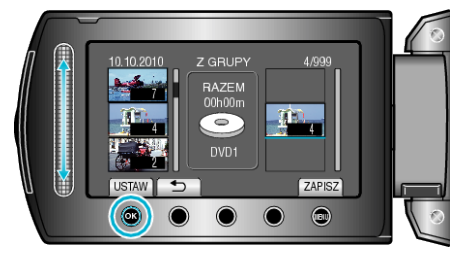

- 0 Wybrane filmy są dodawane do listy odtwarzania po prawej stronie.
- Aby usunąć film z listy odtwarzania, dotknij "→", aby wybrać film i dotknij ®.
- 0 Powtarzaj kroki 7-8 i ustaw filmy na liście odtwarzania.
- **9** Po zakończeniu ustawiania, dotknij (...

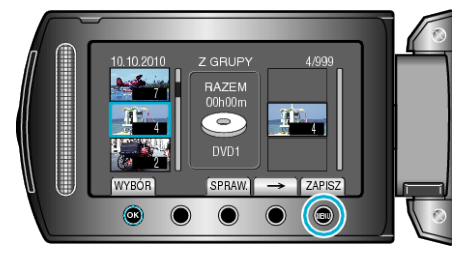

10 Wybierz "ZAPISZ I WYJDŹ" i dotknij <sup>®</sup>.

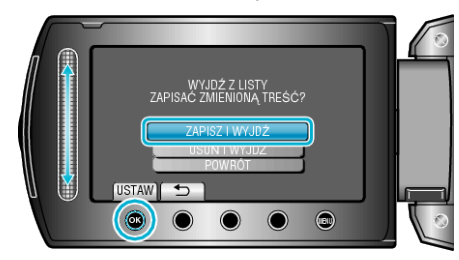